# "Accordion FAQ Extension"

**Created: 11/12/2016 By: Magexweb Email: [info@magexweb.com](mailto:info@magexweb.com)** Thank you for purchasing my extension. If you have any questions that are beyond the scope of this help file, please feel free to email via my user page contact form [here](http://magexweb.com/contacts). Thanks so much!

# <span id="page-0-1"></span>*Table of Contents*

- A. [Installation](#page-0-0)
- B. Extension Configuration
	- 1. General
	- 2. Page Settings
	- 3. Ask a Question Form Settings
- C. Manage Category
- D. Manage FAQ
- E. Accordion FAQ Widget

## <span id="page-0-0"></span>**A)** Installation - [top](#page-0-1)

This Accordion FAQ extension install by two different way. You can install either **Using Magento Connect Manager** or **Using your FTP or CPanel**

#### **a) Installation Using Magento Connect Manager**

To install Accordion FAQ Extension using Magento Connect Manager follow simple mention steps.

1) Login to your admin panel.

2) Go to **System > Magento Connect > Magento Connect Manager**.

3) Login screen appear enter your admin panel user name and password.

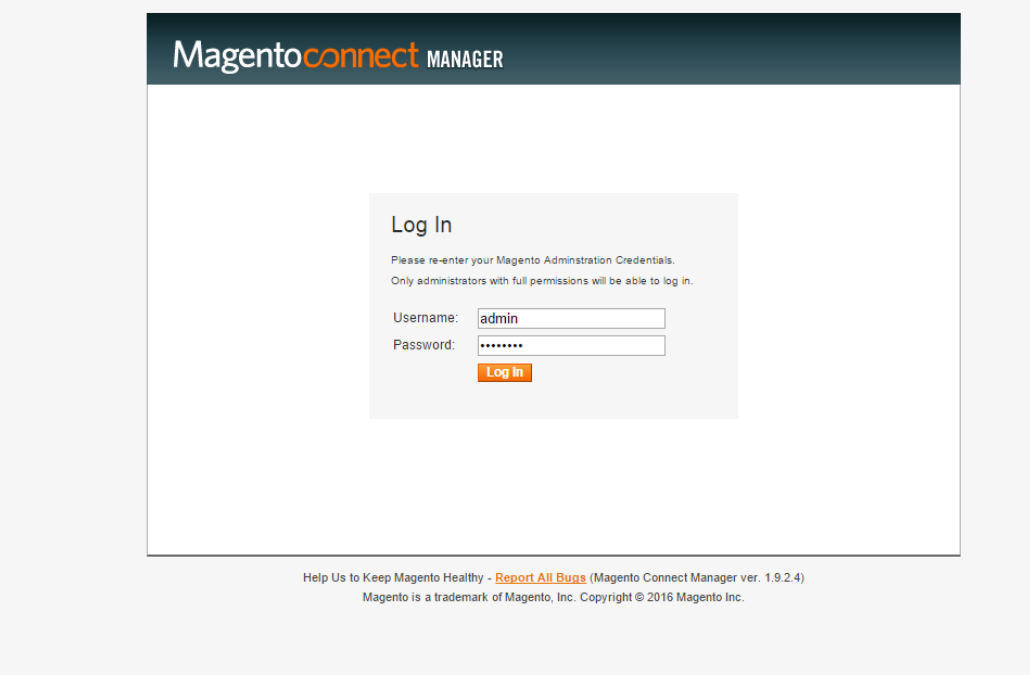

4) After login find "Direct package file upload" section on page.

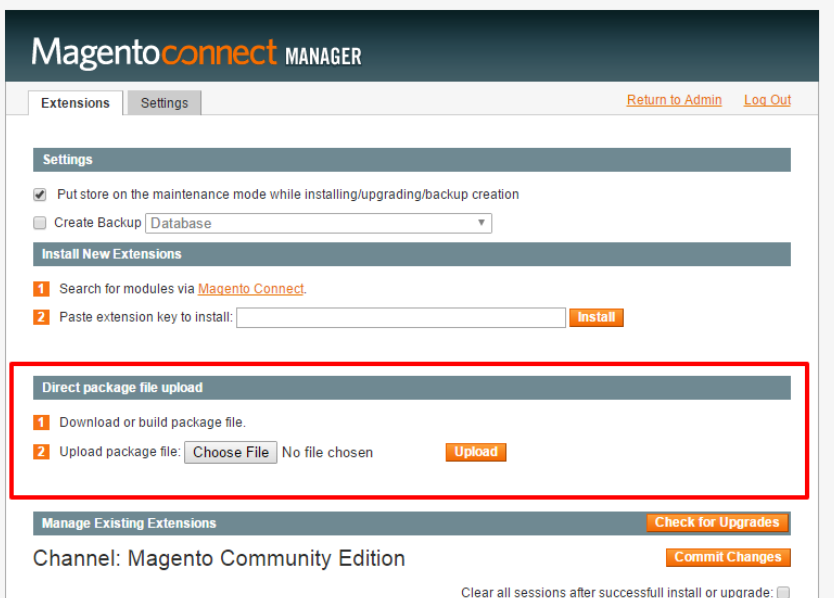

5) Upload package file **"Magexweb\_Advfaq-1.0.0.tgz"** and click on Upload button. **Note : Before click on upload button make sure to get backup of your website or database.**

6) After complate your installation process complate goto admin panel and logout and login again. If you not follow this step you may be get 404 page error on extension configration page.

#### **b) Installation Using FTP or CPanel**

To install Accordion FAQ Extension using your FTP or cpanel follow this simple steps.

1) Extract all files **"Magexweb\_Advfaq-1.0.0.tgz"** in your local drive. You will get folders **App, lib and skin**.

2) Upload above folders from your local PC to your website server either using your **cpanel or FTP**.

3) If you already log In to your admin panel than logout and login again. Other wise may be you get 404 page error in your Extension configration page.

#### **B) Extension Configuration** - [top](#page-0-1)

To configure your Accordion FAQ Extension Go To **Accordion FAQ > FAQ configuration**

#### **1) General** - [top](#page-0-1)

This section is use to set general configuration for extension.

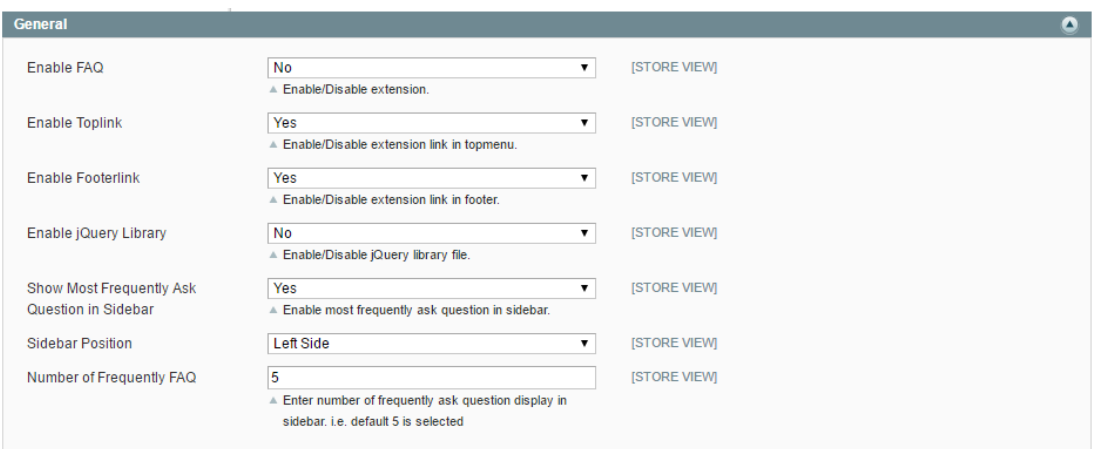

**Enable FAQ :** This control helps to enable/disable Accordion FAQ extension

**Enable Toplink :** This control helps to enable/disable FAQ link in top links at front end.

**Enable Footerlink :** This control helps to enable/disable FAQ link in footer links at front end.

**Show Most Frequently Ask Question in Sidebar :** This control helps to show or hide FAQ Most Frequently Ask Question list in sidebar. Admin can select any question as Most Frequently Ask Question from Manage FAQ Page.

**Sidebar Position :** This option helps to determine Most Frequently Ask Question sidebar position. Admin can select either Left side or right side or both side if 3 columns layout selected for page.

**Number of Frequently Ask Question :** This will helps to retrict no. of most frequently ask questions to show in sidebar. Default 5 Question listed in sidebar.

#### **2) Page Settings** - [top](#page-0-1)

Page settings section help to configure FAQ Page at front end side.

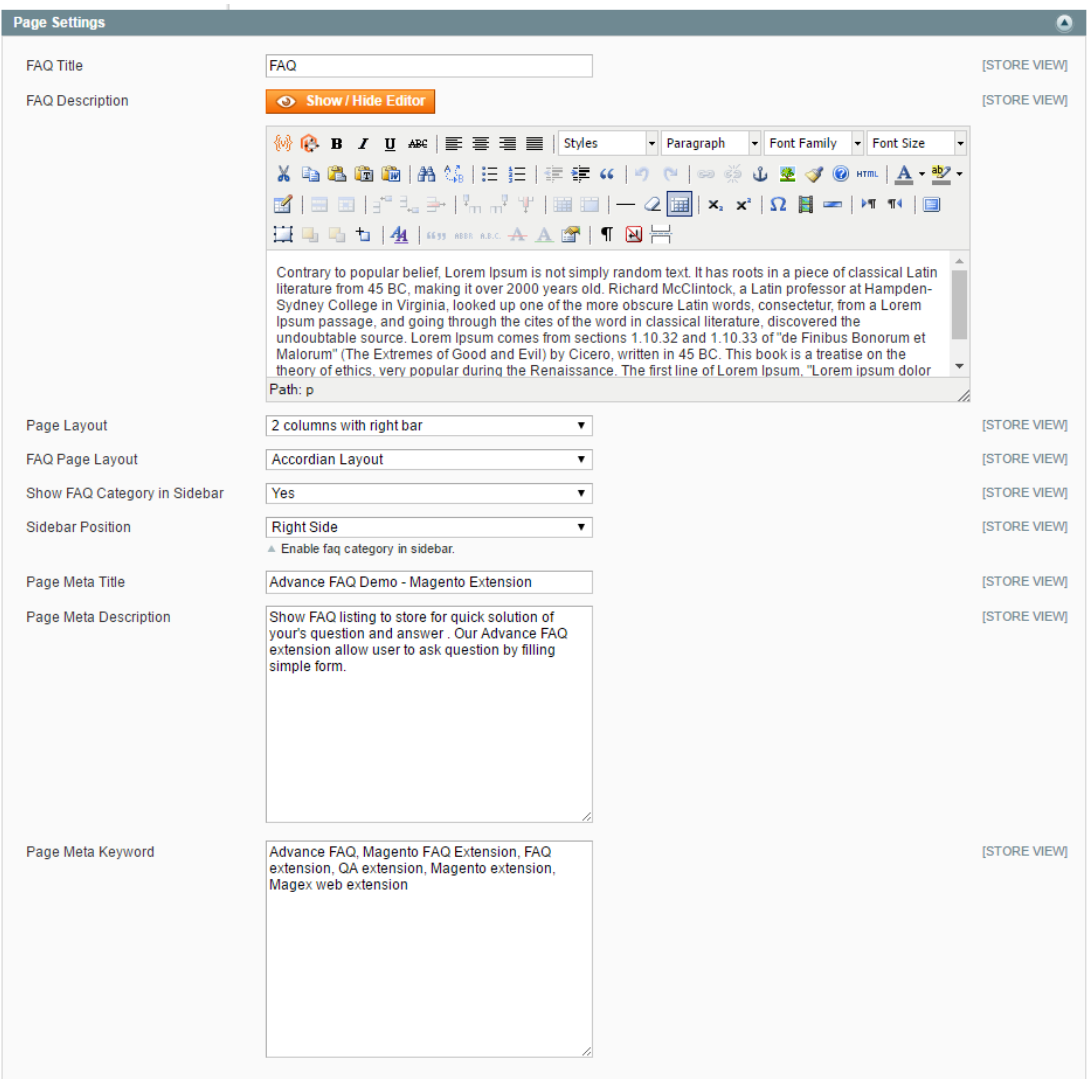

**FAQ Title :** This field set FAQ page Title.

**FAQ Description :** This field help to set page content. Admin can also add any static block on FAQ page.

**Page Layout :** This field help to set FAQ page layout. Admin can select Empty, 1 columns, 2 columns with rightsidebar, 2 columns with leftsidebar or 3 column page layout. Default 2 columns with right sidebar page layout.

**FAQ Page Layout :** This option help to set FAQ page listing layout. Admin can select either simple or accordion FAQ layout.

**Show FAQ Category in Sidebar :** This option helps to enable/ disable category listing in sidebar.

**Sidebar Position :** This option helps to determine FAQ category position in sidebar.

**Page Meta Title :** This field helps to set SEO meta title of FAQ page.

**Page Meta Description :** This field helps to set SEO meta description of FAQ page.

**Page Meta Keyword :** This field helps to set SEO meta keyword.

#### **3) Ask a Question Form Settings**- [top](#page-0-1)

Ask a Question Form settings section help to configure Ask a question form settings for FAQ Page at front end side.

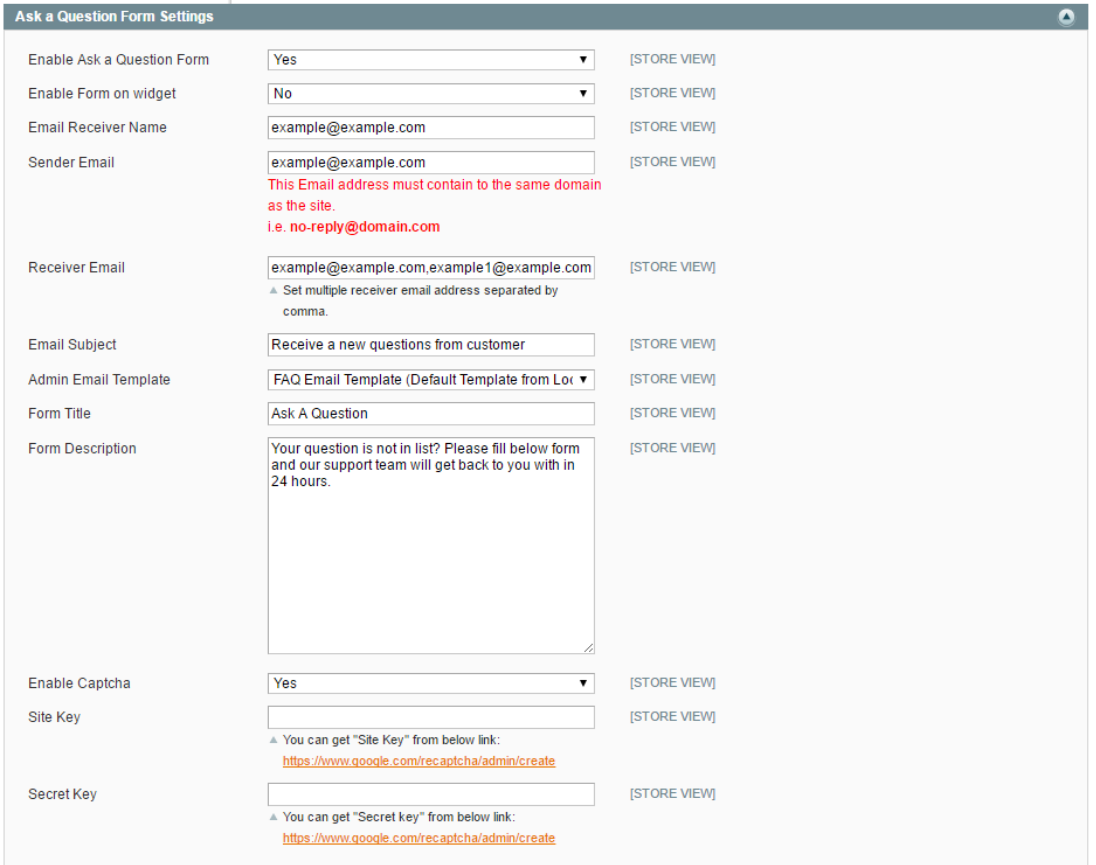

**Enable Ask a Question Form :** This option helps to enable or disable Ask a Question form on FAQ page

**Enable Form on widget :** This option helps to enable or disable Ask a Question form on Accordion FAQ widget which include to any CMS page or static block.

**Email Receiver Name :** This field use to set **To Name** for ask a question email.

**Sender Email :** This field use to set **From** address for ask a question email. This email must be related to current domain. For example if your site name is www.example.com than your email address must contain the same domain name i.e. no-reply@example.com.

**Receiver Name :** This field use to set **To** address for ask a question email. This field set email receiver email address. You can also set multiple emails to receive email on multiple email ids using comma separated value.

**Email Subject :** This field set Ask a question form email subject. So Email receiver get email with this subject.

**Admin Email Template :** This field help to select email template for Ask a Question form. Admin can also set new template from **System > Transactional Emails**.

**Form Title :** This field helps to set Ask a question form title. It will display on frond end side above the Ask a Question form.

**Form Descrition :** This field helps to set short description for ask a question form. It will display on front end side above ask a question form and below Form title.

**Enable Captcha :** This option helps to enable/disable google captcha on ask a question form. If you enable google captcha than you need to generate site and secret key for google captcha. You can generate google captcha site and secret key from this link [https://www.google.com/recaptcha/intro/index.htm](https://www.google.com/recaptcha/intro/index.html)l

**Site Key :** If you enable captcha than you need to enter your site key in this field.

**Secret Key :** If you enable captcha than you need to enter your secret key in this field.

#### **C)** Manage Category - [top](#page-0-1)

To manage FAQ categories Go To **Accordion FAQ > Manage Category**. This page help to add or manage FAQ categories. You can

#### also check FAQ category list on this page.

Click on **Add Category** button to add new category. And Click on any category to edit any existing category.

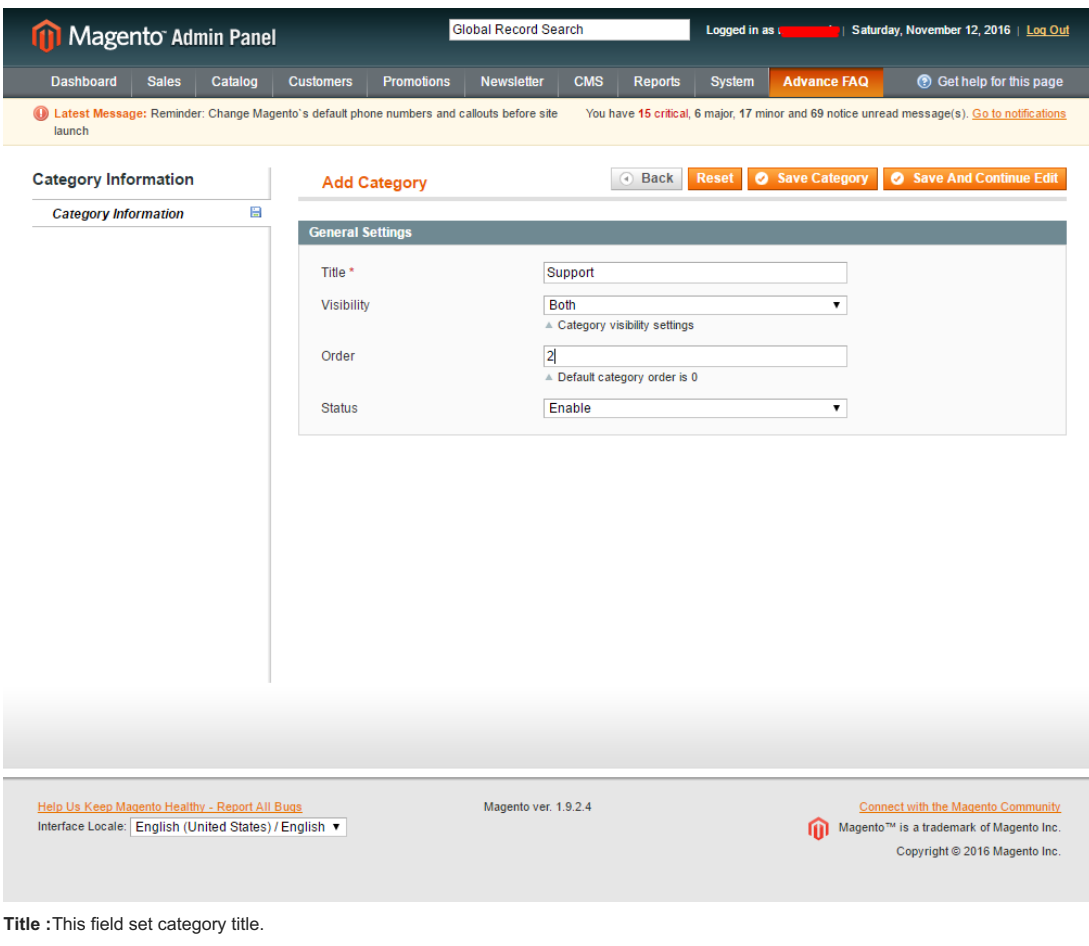

**Visibility :** This field helps to set category visiblity on FAQ page or Widge. Admin can select Both, FAQ Page only or FAQ widget only. **a) Both :** If admin select **Both** option than this category will be visible on both pages that is either FAQ page or Accordion FAQ widget. **b) FAQ Page Only :** If admin select FAQ Page only than category only visible on FAQ page. It will not visible on Accordion FAQ widget. **c) FAQ Widget Only :** If admin select **FAQ Widget Only** than category only visible on widget, it will not visible on FAQ page listing.

**Order :** This field help to set category listing order. Default order is 0.

**Status :** This option helps enable or disable category in FAQ listing either on FAQ page or Accordion FAQ widget.

#### **D) Manage FAQ** - [top](#page-0-1)

To manage FAQ list Go To **Accordion FAQ > Manage FAQ**. This page help to add or manage FAQ list. You can also check FAQ list on this page.

Click on **Add Question** button to add new Question and Answer. And Click on any Question and Answer to edit any existing Question.

Manage FAQ list

**Question :** This field use to add question.

**Answer :** This field use to add answer. Admin can also add image, widget or static block with answer using editor.

**Category :** This option helps to set category of question.

**Question :** This field use to add question.

**Most Frequently Question :** This field use to add question in Most Frequestly question sidebar.

**Order :** This field use to set question display order on FAQ page.

**Status :** This option helps enable or disable question in FAQ listing either on FAQ page or Accordion FAQ widget.

### **E)** Accordion **FAQ** Widget - [top](#page-0-1)

Accordion FAQ widget helps to add FAQ list to any CMS page or static page.

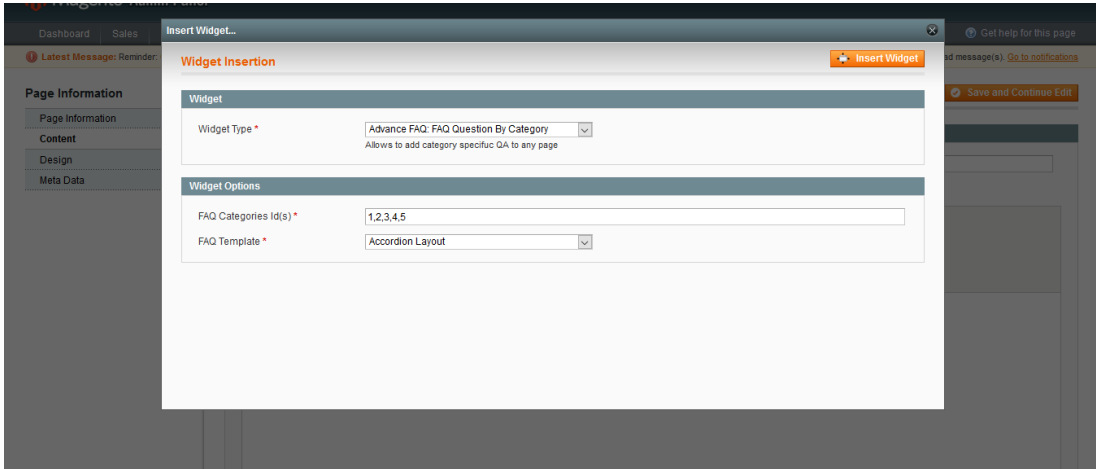

To use Accordion FAQ widget go to any CMS page or Static page. Click on **Insert Widget** or widget icon on editor. You will find a Insert Widget Popup. Select **Accordion FAQ : FAQ Question By Category**. Then you will find Widget Options as **FAQ Categories Id(s)** and **FAQ Template**.

**FAQ Categories Id(s) :** Enter FAQ category id(s) to show category FAQ list on widget or static box. To enter multiple categories add multiple categories ids with comma seperated.

Admin can also enter following widget code to any CMS page or static block with using two arguments.

**FAQ Template :** Select any FAQ Template layout to show FAQ list either Simple Layout or Accordion Layout. Default layout is Accordion Layout.

{{widget type="advfaq/widgetfaq" category\_id="categories\_id\_here" faq\_template="FAQ\_layout\_name\_here( simple o

Once again, thank you so much for purchasing this extension. As I said at the beginning, I'd be glad to help you if you have any questions relating to this extension. No guarantees, but I'll do my best to assist. If you have a more general question relating to the extension on ThemeForest, you might consider visiting the forums and asking your question in the "Item Discussion" section.

*Magex Web*

Go To Table of [Contents](#page-0-1)